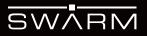

# Registering Your Swarm M138 Modem

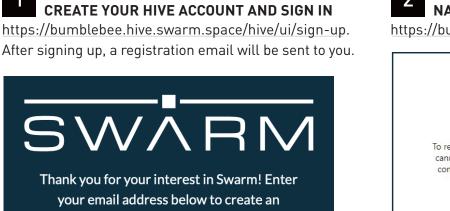

## account.

#### Email Address

Country

**United States of America** 

Sign Me Up

# 2 NAVIGATE TO REGISTER DEVICE

https://bumblebee.hive.swarm.space/registerDevice

| Register a                   | New Device                                                            |
|------------------------------|-----------------------------------------------------------------------|
| contents of the QR code manu | s browser, you can also enter the<br>ually below (after scanning them |
|                              | erent device).                                                        |
|                              |                                                                       |
| Start S                      |                                                                       |
| Start S                      | Register<br>ABCDE . 123455\$XYZ" },                                   |

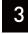

### CLICK START SCANNING TO SCAN YOUR SWARM M138 MODEM QR CODE

The Swarm Modem registration code is the QR code on the M138 sticker. If you are unable to use the browser-based scanner, you can also use your camera app to scan the Swarm M138 QR code and enter the auth code in the Hive manually. See example below:

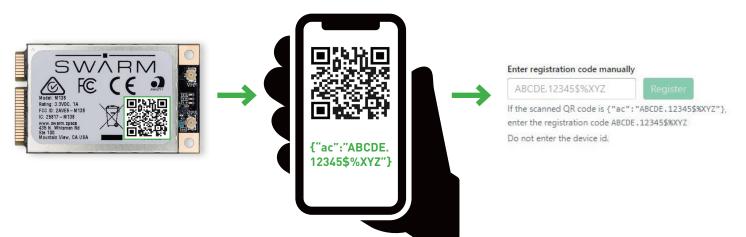